# **django-admin-two-factor-auth Documentation**

*Release latest*

**Jan 17, 2023**

# **CONTENTS**

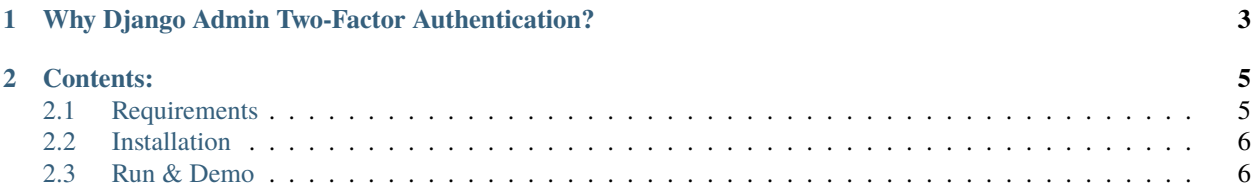

Google Two-Factor Authentication for Django admin. Inspired by the user experience of Google's Two-Step Authentication, allowing users to authenticate by using a token generator app like [Google-Authenticator.](https://support.google.com/accounts/answer/1066447?hl=en)

#### **CHAPTER**

**ONE**

# <span id="page-6-0"></span>**WHY DJANGO ADMIN TWO-FACTOR AUTHENTICATION?**

- Using google authenticator to login your Django admin.
- Used jquery confirm dialog to get code.
- Simple interface
- Easy integration

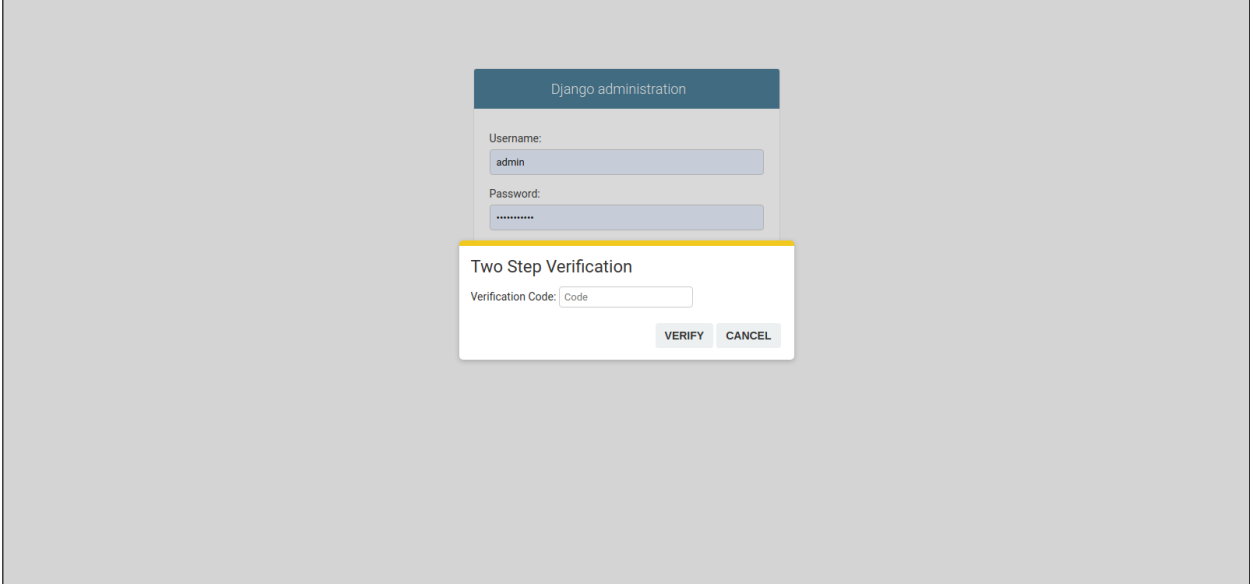

#### **CHAPTER**

#### **TWO**

## **CONTENTS:**

## <span id="page-8-1"></span><span id="page-8-0"></span>**2.1 Requirements**

#### **2.1.1 Django**

Modern Django versions are supported. Currently this list includes Django 2.\*, and 3.2

#### **2.1.2 Python**

The following Python versions are supported: 3.5, 3.6, 3.7 and 3.8 with a limit to what Django itself supports. As support for older Django versions is dropped, the minimum version might be raised. See also [What Python version can](https://docs.djangoproject.com/en/stable/faq/install/#what-python-version-can-i-use-with-django) [I use with Django?.](https://docs.djangoproject.com/en/stable/faq/install/#what-python-version-can-i-use-with-django)

#### **2.1.3 PyOTP**

This project is used for generating one-time passwords. [PyOTP](https://pypi.org/project/pyotp/) is a Python library for generating and verifying onetime passwords. It can be used to implement two-factor (2FA) or multi-factor (MFA) authentication methods in web applications and in other systems that require users to log in.

#### **2.1.4 QRCode**

A Quick Response code [\(QRCode\)](https://pypi.org/project/qrcode/) is a two-dimensional pictographic code used for its fast readability and comparatively large storage capacity. The code consists of black modules arranged in a square pattern on a white background. The information encoded can be made up of any kind of data (e.g., binary, alphanumeric, or Kanji symbols)

#### **2.1.5 Pillow**

[PIL](https://pypi.org/project/Pillow/) is the Python Imaging Library adds image processing capabilities to your Python interpreter. This library provides extensive file format support, an efficient internal representation, and fairly powerful image processing capabilities.

# <span id="page-9-0"></span>**2.2 Installation**

• Download and install last version of Django Admin Two-Factor Authentication:

```
$ pip install django-admin-two-factor
```
#### **2.2.1 Setup**

• Add admin\_two\_factor application to the INSTALLED\_APPS setting of your Django project settings.py file (note it should be before django.contrib.admin):

```
INSTALLED_APPS = (
    'admin_two_factor.apps.TwoStepVerificationConfig',
    'django.contrib.admin',
    ...
)
```
• Migrate admin\_two\_factor:

```
$ python manage.py migrate admin_two_factor
# or
$ python manage.py syncdb
```
• Add ADMIN\_TWO\_FACTOR\_NAME in your settings.py. This value will be displayed in [Google Authenticator.](https://support.google.com/accounts/answer/1066447?hl=en)

ADMIN\_TWO\_FACTOR\_NAME = 'PROJECT\_NAME'

• Include the Admin Two Factor URL config in PROJECT\_CORE/urls.py:

```
urlpatterns = [
   path('admin/', admin.site.urls),
   path('two_factor/', include(('admin_two_factor.urls', 'admin_two_factor'), namespace=
˓→'two_factor')),
    ...
]
```
• Collect static if you are in production environment:

\$ python manage.py collectstatic

• Clear your browser cache

# <span id="page-9-1"></span>**2.3 Run & Demo**

#### **2.3.1 Run**

```
# Set up the database
```

```
$ python manage.py makemigrations
```

```
$ python manage.py migrate
```
(continues on next page)

(continued from previous page)

```
# Create the superuser
$ python manage.py createsuperuser
# Start the application (development mode)
$ python manage.py runserver # default port 8000
```
Access the admin section in the browser: http://127.0.0.1:8000/

#### **2.3.2 Demo**

**User List:** the users who have enabled two-factor auth

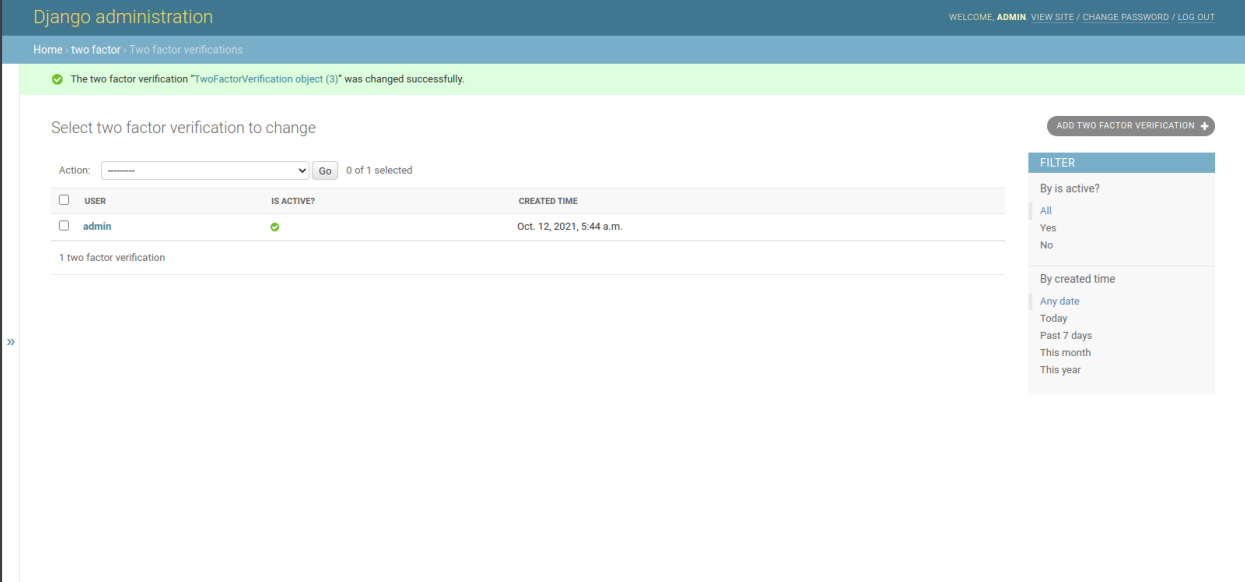

**Add New User:**

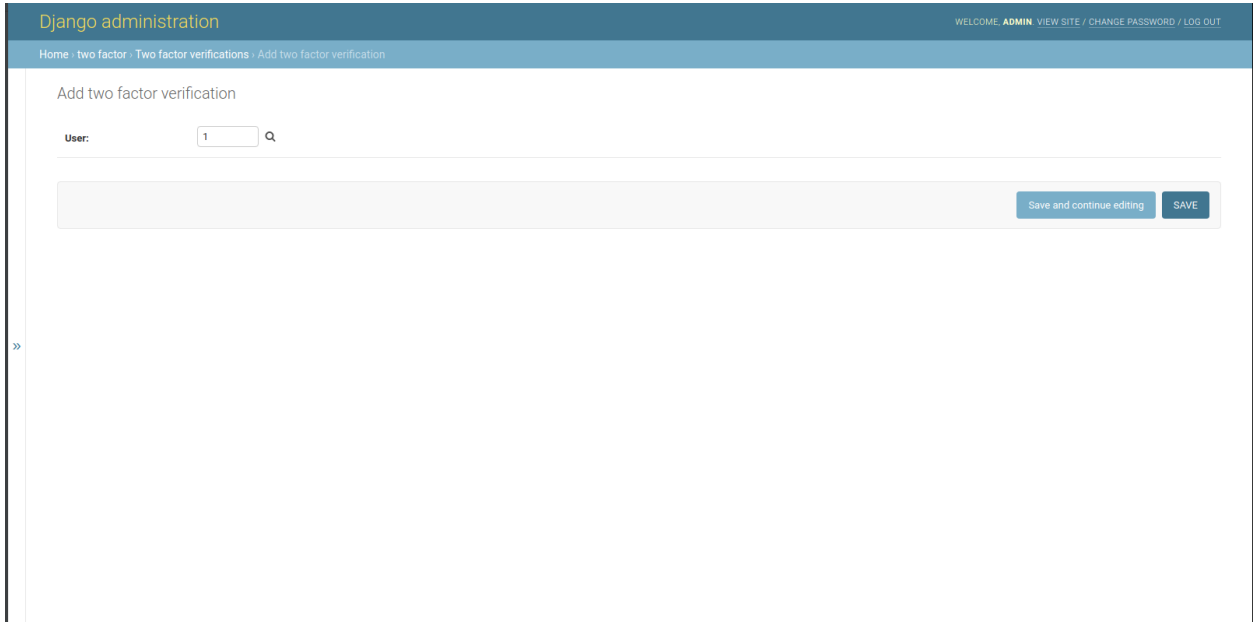

**Scan QRCode and enter the valid code:**

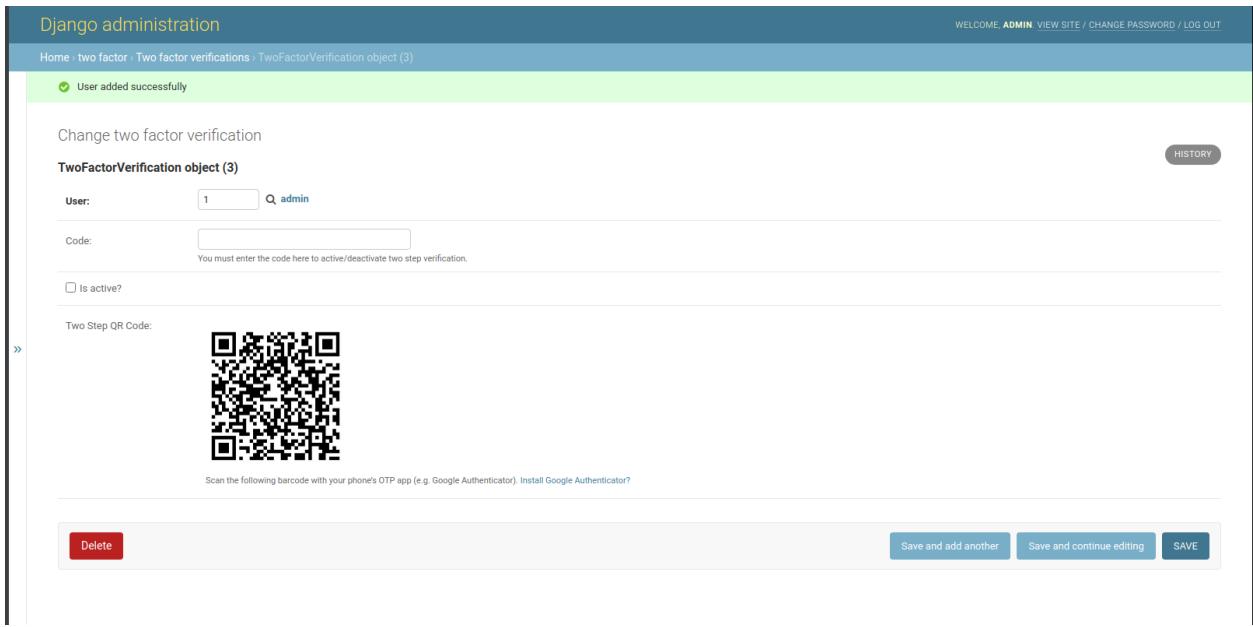

**Logout and login again with** [Google Authenticator:](https://support.google.com/accounts/answer/1066447?hl=en)

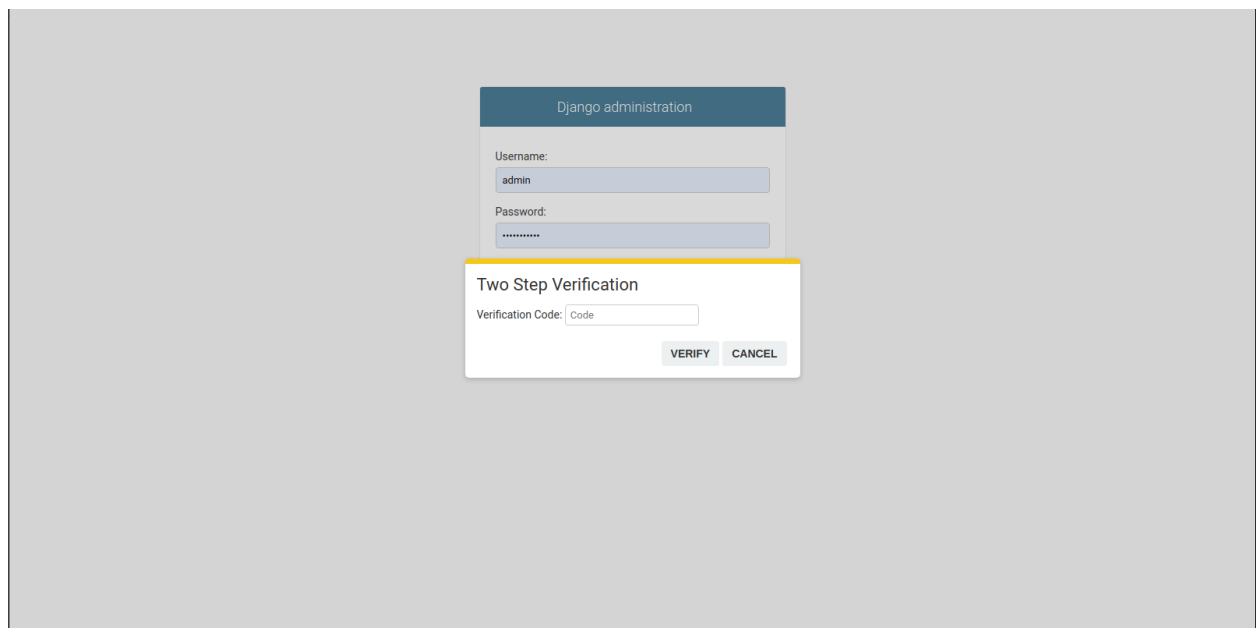

I would love to hear your feedback on this application. If you run into problems, please file an issue on [GitHub,](https://github.com/imankarimi/django-admin-two-factor-auth/issues) or contribute to the project by forking the repository and sending some pull requests.